УДК 004.896 Р 84

# **СИСТЕМА АВТОМАТИЗИРОВАННОГО ЗАПОЛНЕНИЯ ТЕХНОЛОГИЧЕСКИХ КАРТ НА БАЗЕ MICROSOFT OFFICE**

## Д.В. Рукавишников, ст. препод.; И.Д. Шевченко, канд. техн. наук, доц.

### *Национальный университет кораблестроения, г. Николаев*

**Аннотация.** Предложено решение задачи автоматизированного заполнения тех- нологических карт на базе платформы Microsoft Office. Решение представляет собой специализированную надстройку для Microsoft Excel совместно с библио- текой шаблонов технологических карт. Это позволит сочетать универсальность Microsoft Office с удобством и эффективностью, присущим и специализированным решениям.

**Ключевые слова:** автоматизированные системы технологической подготовки производства, система автоматизированного проектирования, технологическая документация.

**Анотація.** Запропоновано розв'язання задачі автоматизованого заповнення технологічних карт на базі платформи Microsoft Office. Рішення являє собою спеціалізовану надбудову для Microsoft Excel сумісно з бібліотекою шаблонів технологічних карт. Це дозволяє поєднувати універсальність Microsoft Office зі зручністю та ефективністю, характерними для спеціалізованих рішень.

**Ключові слова:** автоматизовані системи технологічної підготовки виробництва, система автоматизованого проектування, технологічна документація.

Abstract. The solution of the problem of automated filling of flow sheets based on Microsoft Office is proposed. The solution is presented for the Excel module in conjunction with library of templates of flow sheets. This allows to combine universality and power of the Microsoft Office with convenience and efficiency of special solutions.

**Кeywords:** automated systems of technologikal production, computer-aided design, technological documentation.

## **ПОСТАНОВКА ПРОБЛЕМы**

Автоматизированные системы технологической подготовки производства (АСТПП) решают достаточно широкий спектр задач: расчет режимов резания, назначение норм времени работы оборудования и персонала, определение потребности производства в оборудовании и инструменте и т. п. Также можно выделить задачу оформления

технологической документации согласно действующим стандартам, которая возникает при необходимости консолидировать результаты работы нескольких подсистем САПР ТП или при стремлении облегчить труд инженера по заполнению технологических карт.

Оформление технологической документации является существенной частью работы технолога в рамках ТПП. Основную сложность на данном этапе представляют следование стандартам, работа с большими объемами справочной документации, а также многократное дублирование данных в различных частях технологических карт. Этот класс работ достаточно хорошо автоматизируется. Вместе с тем необходимость обеспечить пользователя САПР ТП удобным интерфейсом существенно усложняет проект вследствие большого объема и разнообразия технологических ланных.

## **АНАЛИЗ** ПОСЛЕЛНИХ **ИССЛЕЛОВАНИЙ** И ПУБЛИКАНИЙ

Неавтоматизированная разработка технологических процессов характеризуется высокой трудоемкостью. Лишь 10...15 % времени затрачивается технологами на принятие проектных решений, остальное - на поиск нужной информации и оформление (документирование) результатов [2]. Для решения данной проблемы создано большое число САПР ТП, отличающихся выполняемыми функциями, степенью автоматизации, широтой решаемых задач. Из наиболее известных следует упомянуть TFlex Технология (АО «Топ Системы») [5], Вертикаль (ЗАО «Аскон»), Technologi CS (Consistent Software), ТехноПро (Вектор-Альянс). Практически каждая из упомянутых систем имеет длительную историю развития и предоставляет пользователю весьма широкие возможности по автоматизации проектирования технологических процессов. Однако выбор конкретной САПР ТП является дорогостоящим и ответственным решением, формирующим корпоративные стандарты и надолго привязывающим предприятие к конкретной программной платформе. Частично эти сложности могут быть компенсированы применением открытых форматов хранения данных в сочетании с модульной структурой приложений [1], однако данный подход является скорее исключением, поскольку разработчики САПР заинтересованы в продаже продуктов в максимально возможной конфигурации.

Актуальность задачи автоматизации подготовки технологической документации состоит в том, что при имеющемся многообразии средств автоматизации по-прежнему существует потребность в простом и универсальном инструменте редактирования и просмотра технологических процессов, поскольку регулярно возникает необходимость обмена данными между подразделениями, а нередко и между предприятиями, которые пользуются программами от разных производителей. Кроме того, сам характер деятельности технолога предусматривает работу с разнообразными источниками данных, например импорт геометрии детали из конструкторской  $CA$  $IP.$ 

В качестве одного из возможных решений для достаточно простых задач по составлению технологического процесса может быть разработка собственной системы автоматизации проектирования ТП на базе универсальной программной платформы.

ЦЕЛЬЮ РАБОТЫ является разработка системы подготовки технологической документации на базе широко используемой платформы Microsoft Office.

## **ИЗЛОЖЕНИЕ** ОСНОВНОГО МАТЕРИАЛА

Новизна работы состоит в том, что предлагаемое решение предполагает использование уже существующего, универсального программного  $o<sub>0</sub>$ спечения (ПО), в частности Microsoft Excel, для ввода данных с последующим автоматическим заполнением бланков

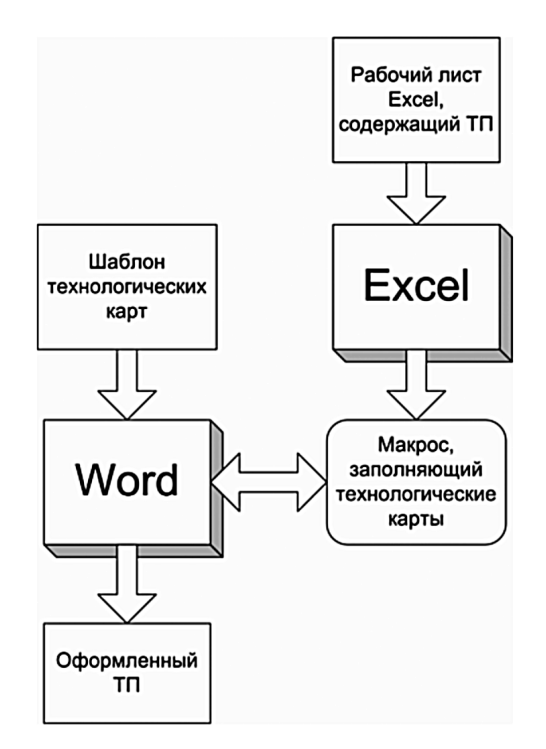

Рис. 1. Схема движения данных при автоматизированном создании технологических карт

в среде Microsoft Word. Автором разработана специализированная надстройка, представляющая собой библиотеку макросов в среде VBA и библиотеку шаблонов технологических бланков.

Такой подход обеспечивает следующие преимущества по сравнению с имеющимися решениями автоматизации:

1) быстроту развертывания системы автоматизации (сводится к копированию нескольких файлов на компьютер);

2) совместимость. Благодаря использованию платформы Microsoft Office обеспечивается возможность обмена данными с широким спектром существующего программного обеспечения;

3) легкость в освоении. Пользователь, освоивший Microsoft Excel, готов практически сразу же начать работу;

4) гибкость. При изменении требований по оформлению технологической документации достаточно однократной настройки шаблонов технологических бланков, после чего все разработанные ТП могут получить новое оформление.

На рис. 1 представлена схема движения данных в процессе работы системы. Следует отметить, что макрос, заполняющий карты, управляет одновременно программами Word и Excel.

Принципиальная возможность программной обработки документов возникает благодаря наличию программного интерфейса (API — Application Programming Interface) у всех программ семейства Microsoft Office. Программный интерфейс в общем случае представляет собой совокупность программных объектов (например, абзац текста) и функций по работе с этими объектами (например, функция изменения размера шрифта). В отличие от интерфейса пользователя он не является «дружественным» и интуитивно понятным, однако возможности автоматизации обработки документов оправдывают его освоение [3, 4, 6].

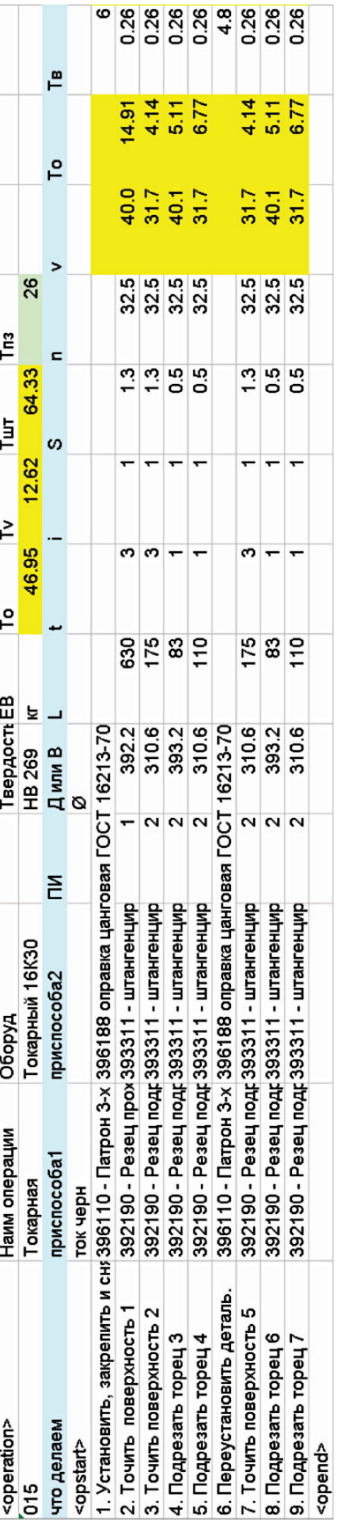

Рис. 2. Пример заполнения операционной карты технологического процесса **Рис. 2.** Пример заполнения операционной карты технологического процесса

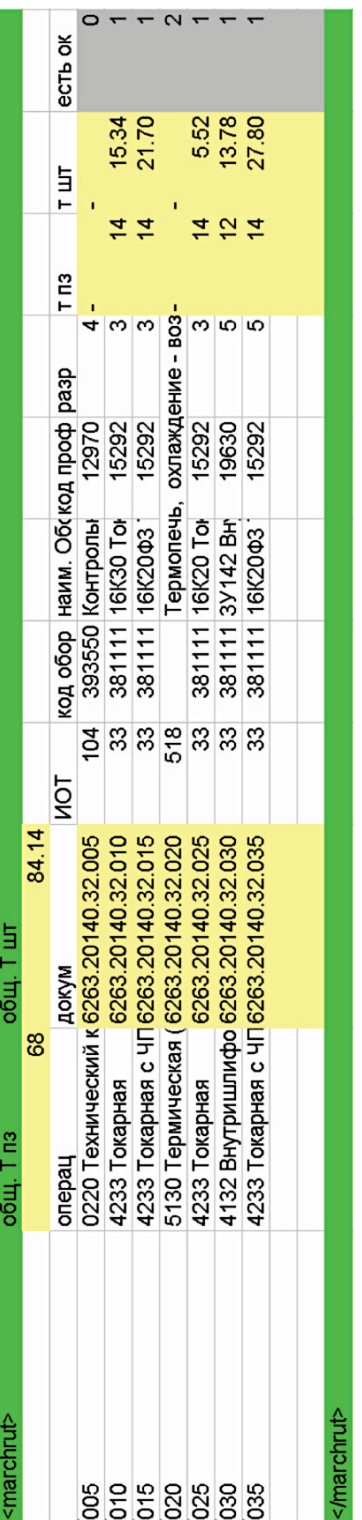

Рис. 3. Пример заполнения маршрутной карты **Рис. 3.** Пример заполнения маршрутной карты

Другое средство, обеспечивающее программный доступ к документам Microsoft Office, - встроенный язык программирования VBA (Visual Basic for Applications) [4]. В целом программы семейства Microsoft Office обладают возможностью выступать в качетве сервера автоматизации (OLE Automation), что позволяет осуществлять программное управление.

#### Описание работы системы

Подготовка данных. Автоматизация работы производится по двум направлениям:

1. Расчет норм времени с автоматическим подведением итогов в маршрутных картах.

2. Заполнение маршрутных и операционных технологических карт.

Работа пользователя заключается в составлении операционной и маршрутной технологии на листе Excel в соответствии со специальной разметкой  $(pnc. 2, 3)$ .

Для каждой операции в маршрутной карте указывается признак наличия операционной карты (поле «есть ок», см. рис. 3) для адекватного подведения итогов по нормам времени.

Кроме того, пользователь заполняет общий раздел, в котором указываются данные, содержащиеся в шапке ТП  $(pnc. 4)$ .

За один сеанс работы программа генерирует комплект карт на текущую операцию либо комплект маршрутных карт ТП. Поле <opmake> задает номер текущей операции или «mk», если работа производится с маршрутной картой TIL.

Шаблон технологической карты оформляется как обычный документ Microsoft Word, дополнительно в каждую ячейку шаблона устанавливается закладка (рис. 5). В дальнейшем она используется для программного доступа к соответствующей ячейке.

#### Создание технологической

#### документации

Запуск программы производится из диалогового окна списка макросов Excel (рис. 6). Дальнейшая работа

| Шаблоны для операционных карт |                           |                 |
|-------------------------------|---------------------------|-----------------|
| <general></general>           |                           |                 |
| <project></project>           | sten                      |                 |
| <designer></designer>         | Выполнил                  |                 |
| <checker></checker>           | Проверил                  |                 |
| <opmake></opmake>             | 25                        |                 |
| <material></material>         | 40X                       |                 |
| <hardness></hardness>         | HB269                     |                 |
| <mass detail=""></mass>       | 11.7                      |                 |
| <mass blank=""></mass>        | 16.5                      |                 |
| <det name=""></det>           | Вал ступенчатый           |                 |
| <group></group>               | 6263                      |                 |
| <stud number=""></stud>       | 32                        |                 |
| <drafts></drafts>             | 10                        |                 |
| <size></size>                 | Ø470<br>$L = 62$          |                 |
| <soi></soi>                   | 5% эмульсия "Укринол -1М" |                 |
| <organization></organization> | <b>HYK</b>                |                 |
| <kim></kim>                   | 0.4                       |                 |
| <kod zagot=""></kod>          | 41211 штамповка           |                 |
| <party amount=""></party>     |                           | 50 объем партии |
| <smen></smen>                 |                           | 2 число смен    |
| <work type=""></work>         | ДΠ                        |                 |
|                               |                           |                 |
|                               |                           |                 |
|                               |                           |                 |
| <stamp_10></stamp_10>         | 6263.10141.32.001         |                 |
| <stamp 02=""></stamp>         | 6263.02141.32.001         |                 |
| <stamp 60=""></stamp>         | 6263.60141.32.25          |                 |
| <stamp work=""></stamp>       | 6263.32.ДП.10.01          |                 |
|                               |                           |                 |

Рис. 4. Общие данные технологических процессов

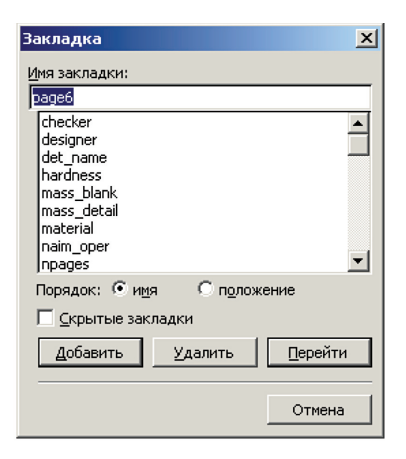

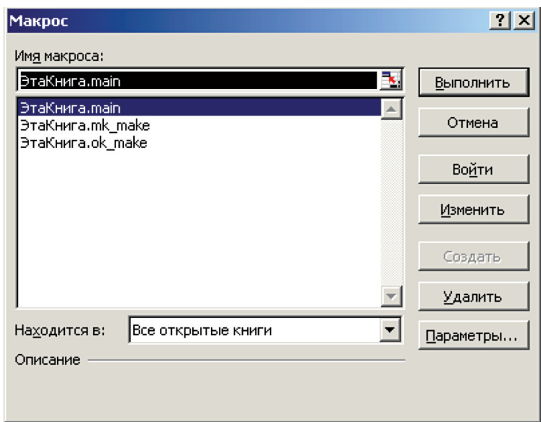

**Рис. 5.** Установка закладок в ячейках шаблона технологической карты

**Рис. 6.** Запуск макроса, выполняющего заполнение бланков

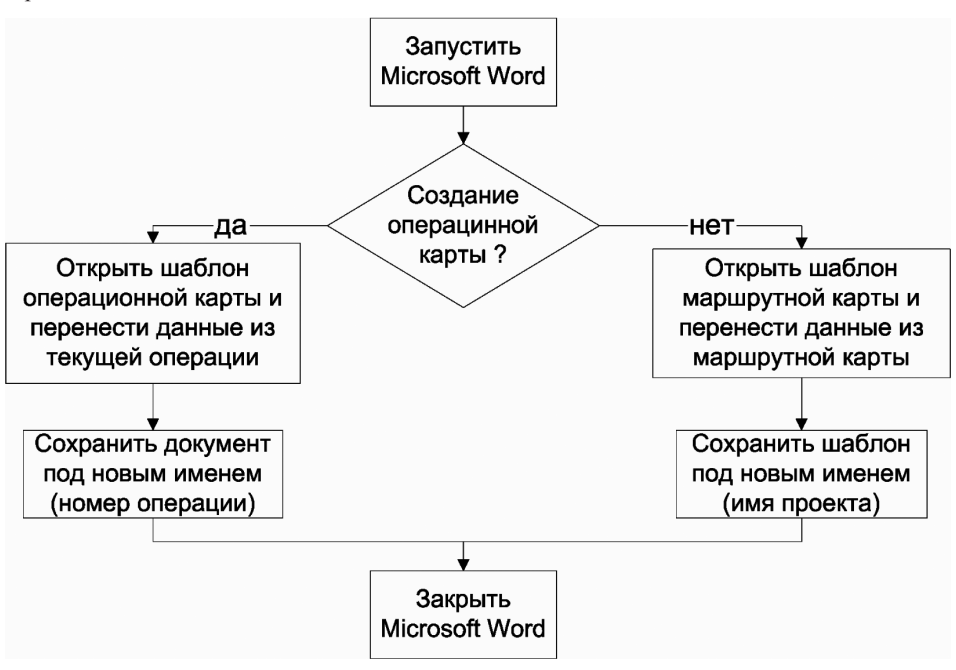

**Рис. 7.** Укрупненная схема работы макроса заполнения технологических карт

rr.Rows(row\_count).Cells(6).Range.Text = wsheet.Cells(tcount, 1) 'номер операции rr.Rows(row\_count).Cells(7).Range.Text = wsheet.Cells(tcount, 2) ' название операции rr.Rows(row\_count).Cells(14).Range.Text = "IOT Nº" + Str(wsheet.Cells(tcount, 4)) ' IOT  $rr$ .Rows(row\_count + 1).Cells(7).Range.Text = wsheet.Cells(tcount, 6) ' оборудование rr.Rows(row\_count).Cells(9).Range.Text = wsheet.Cells(tcount, 3) 'код докум

**Рис. 8.** Фрагмент кода макроса, производящий перенос данных в маршрутную карту

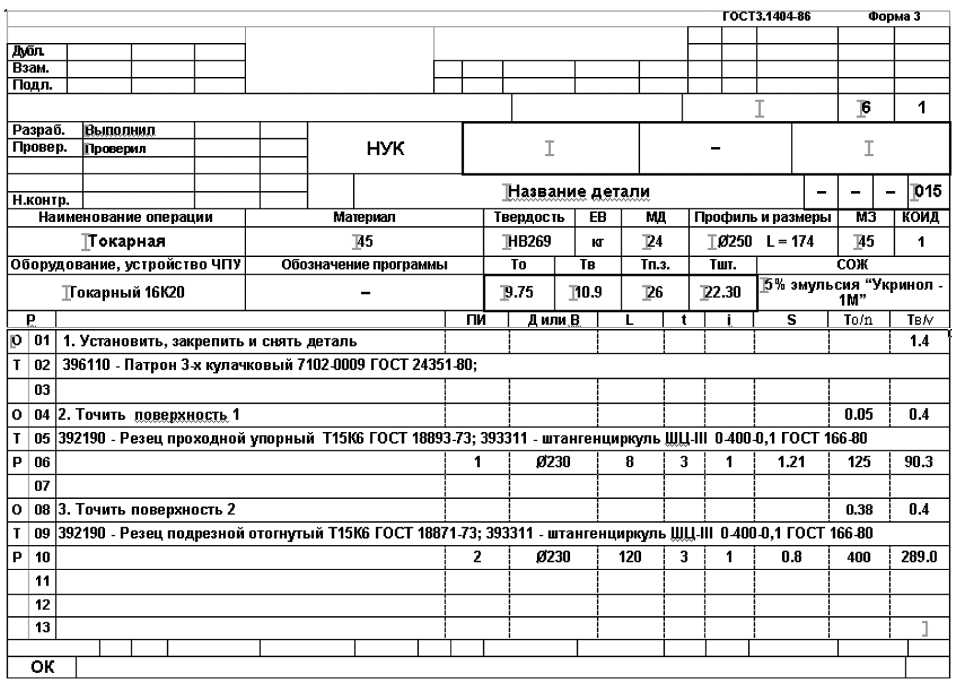

Рис. 9. Пример работы программы автоматизированного заполнения операционной карты

системы происходит автоматически. В зависимости от заполняемой карты маршрутная или операционная — производится вызов макроса, открывающего нужный шаблон и работающего с соответствующими данными (рис. 7).

Перенос данных из листа Excel в документ Word выполняется посредством макроса VBA. На рис. 8 представлен фрагмент такого макроса. Справа от знака «=» находятся ссылки на ячейки Microsoft Excel, содержащие данные технологического процесса, слева ссылки на объекты документа Microsoft Word, содержащего шаблон технологической карты. Результат работы программы по заполнению технологических карт представлен на рис. 9.

## ВЫВОДЫ

1. Предлагаемая система представляет собой новое решение задачи автоматизации разработки технологической документации, заключающееся в применении универсального программного обеспечения для ввода данных совместно с рядом специализированных программных надстроек для решения рутинных задач САПР ТП.

2. Практическая ценность состоит в том, что для решения локальных и достаточно простых задач по оформлению ТП (например, в рамках отдельно взятого технологического бюро или учебного центра) появляется альтернатива приобретению дорогостоящих САПР ТП с возможностью получения соответствующего экономического эффекта.

В дальнейшем предполагается повышение степени автоматизации разработки технологического процесса, в частности насыщение системы справочными данными и разработка расчетных модулей с целью создания САПР ТП.

## **СПИСОК использованной ЛиТЕРАТУРы**

- [1] **Большаков, Е. И.** APM Technology модуль для проектирования технологических процессов [Текст] / Е. И. Большаков, О. С. Белякова // САПР и Графика. — 2006. — № 3. — С. 86–101.
- [2] **Кондаков, А. И.** САПР технологических процессов [Текст] / А. И. Кондаков. — М. : Издательский центр «Академия», 2007. — 272 с.
- [3] **Кузьмин, В. С.** Microsoft Office Excel 2003. [Текст] : учебный курс / В. С. Кузьмин. — К. : Издательская группа BHV, 2004. — 493 с.
- [4] **Рэина Холи.** Excel. Трюки. 100 профессиональных примеров [Текст] / Рэина Холи, Дэвид Холи. — СПб. : Питер, 2006. — 288 с.
- [5] **Талдыкин, В. С.** T-FLEX Технология современная система автоматизации технологической подготовки производства [Текст] / В. С. Талдыкин // САПР и Графика. — 2006. — № 6. — С. 66–89.
- [6] **Уокенбах, Дж.** Профессиональное программирование на VBA в Excel 2003 [Текст] / Дж. Уокенбах. — М. : Вильямс, 2006. — 800 с.